# **CF1220 MFU APP MANUAL (v1.0 – January 2016)**

#### **1.Default settings**

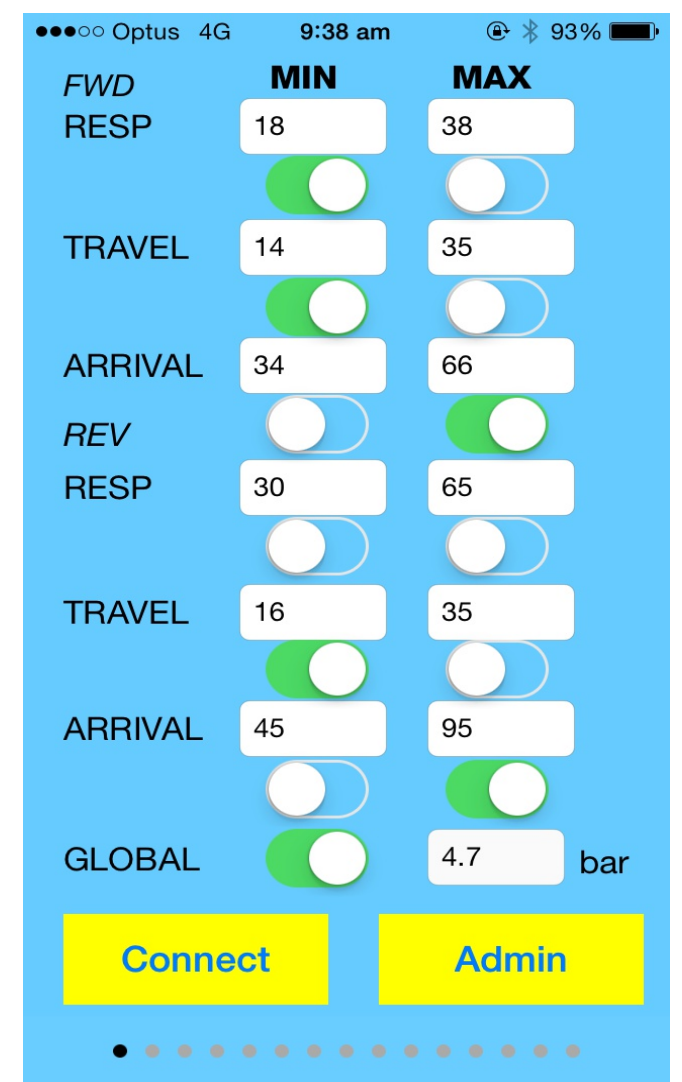

#### *Speed limits:*

FWD RESP - foward response time(time between valve is turned on and the cylinder starts to go out) FWD TRAVEL - foward travel time(time it takes for the cylinder to travel to the other end) FWD ARRIVAL - forward arrival time(time between valve is turned on and cylinder arrives at the other end) REV RESP - reverse response time(time between valve is turned off and the cylinder starts to retract) REV TRAVEL - reverse travel time(time it takes for the cylinder to travel back to the home position) REV ARRIVAL - reverse arrival time(time between valve is turned off and cylinder returns to the home position)

SWITCHES – each switch enable/disable error checking on the corresponding speed limit ( Green - > Enable)

 GLOBAL - the global switch enable/disable all error checking. If the global switch is off, all error checking would be disabled regardless of the status of the corresponding swithes. Air pressure – the air pressure for the memory flap unit is measured in bar (accuracy approximately 10%)

# **Note: The setttings can only be changed after the user has logged in!**

## **2. Setting up or changing user password**

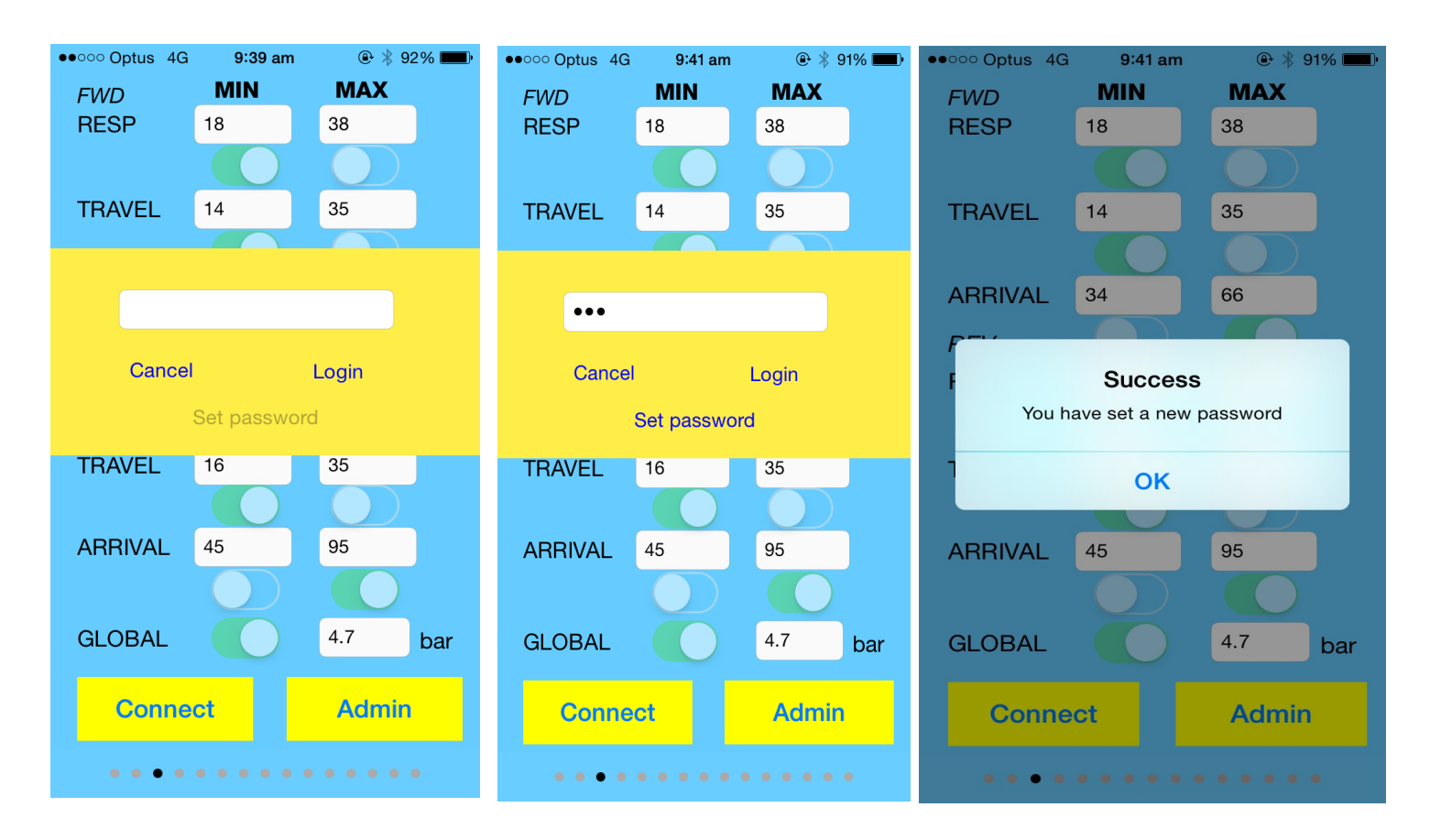

If you want to change the settings, you need to login first. A password needs to be set up to control the access to the memory flap unit. Here are the steps to set up your own password.

- 1. Ask us for an initialization code via email: [michel@xiac.com.](mailto:michel@xiac.com) The code is only valid for 1 day.
- 2. Click Admin, enter the code in the textfield, then click login.
- 3. You should see "Set password" becomes active after step (1) and (2). Enter your own password, then click "Set password". A message with "Success" would pop up once your own password is set.
- 4. Click Admin again to login with your own new password.
- 5. Remember to log off when you don't use the app.

#### **3. Setting beeper**

 By setting the BEEPER CYCLE, you can control how many times the beeper beeps when an error occurs. *This setting can only be changed after user has logged in!*

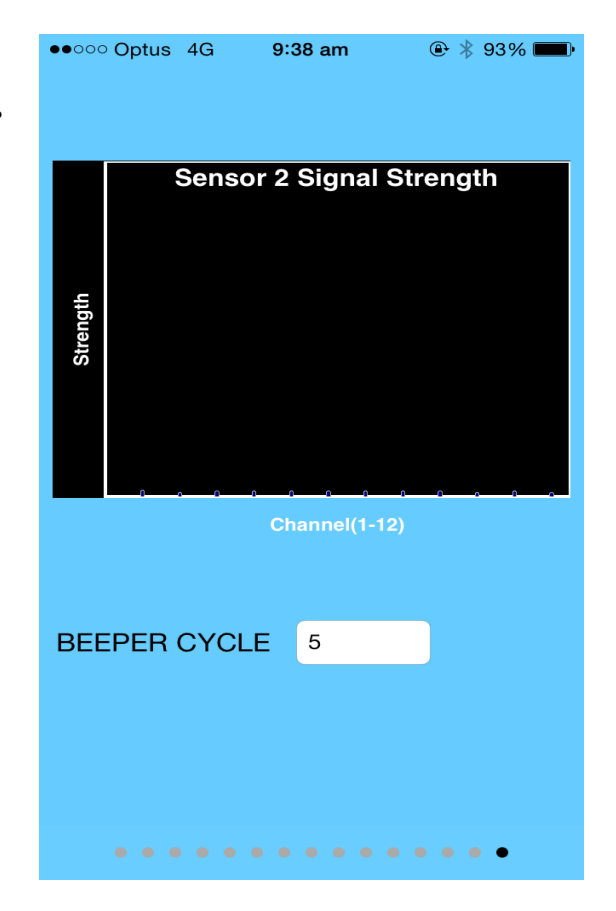

## **4. Error Counter**

Each channel has an error counter which counts the number of errors occured on that channel. This counter resets to 0 after power-down / power-up.

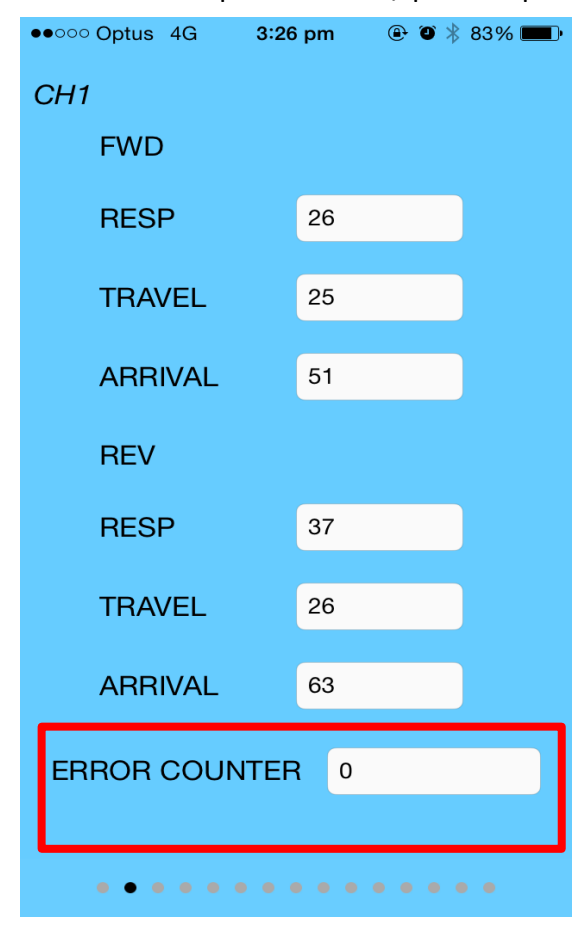

# **Example video**

Please take your time to watch the example video explaining the use of the iPhone app.

Link to YouTube video:<https://youtu.be/gyCoIMxWoD4>

Or use the below QR code. The QR-code can be read using the QRReader app.

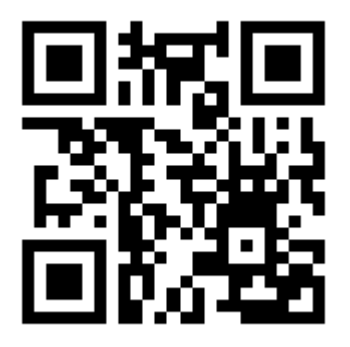

© 2016 XIAC Australia [www.xiac.com](http://www.xiac.com/) [sales@xiac.com](mailto:sales@xiac.com)